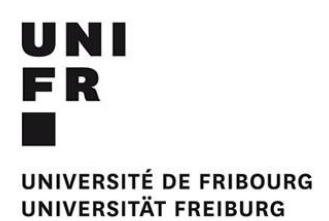

# **Arts visuels**

# Création d'une affiche pour le thème du CO « Bouger malgré tout » grâce au logiciel de retouche d'image GIMP

*Projet pédagogique (TICE) et intégration des MITIC dans la pratique scolaire*

Paquier Caroline

[Caroline.paquier@unifr.ch](mailto:Caroline.paquier@unifr.ch)

Français – Arts visuels – Français langue étrangère

Etudiante en DAES1

 $SA - 2018$ 

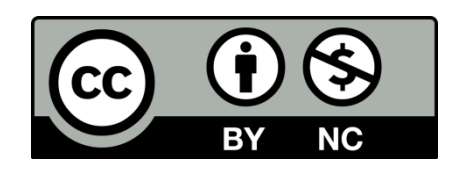

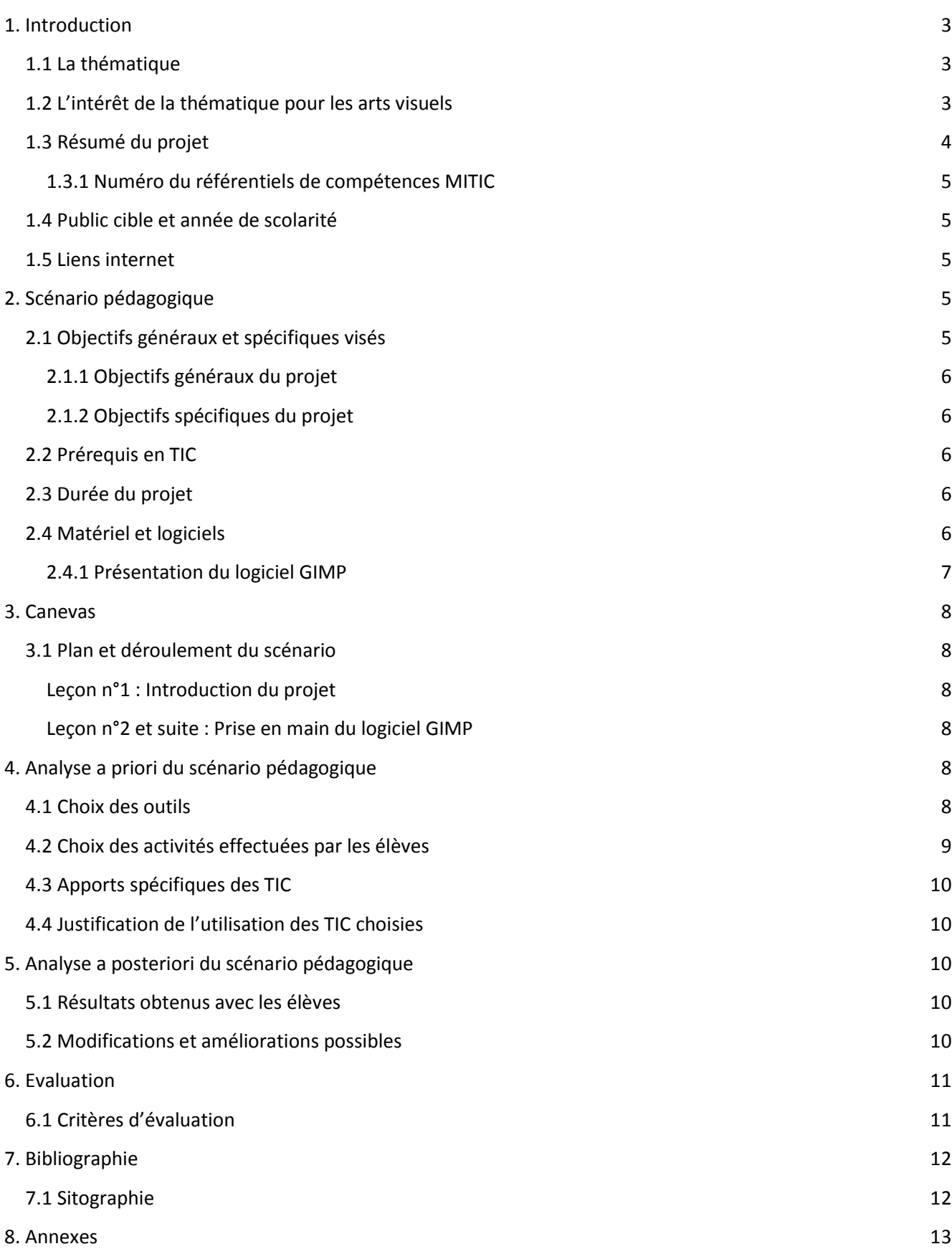

# <span id="page-2-0"></span>**1. Introduction**

#### <span id="page-2-1"></span>**1.1 La thématique**

Mon projet pédagogique se déroule en arts visuels. Nous aborderons durant ce projet une thématique traitée durant le cours MITIC qui est l'éducation aux médias. Pour en donner une brève définition, l'éducation aux médias correspond à « *toute démarche visant à permettre à l'élève de connaître, de lire, de comprendre et d'apprécier les représentations et les messages issus de différents types de médias auxquels il est quotidiennement confronté, de s'y orienter et d'utiliser de manière pertinente, critique et réfléchie ces grands supports de diffusion et les contenus qu'ils véhiculent.* » (Becchetti-Bizot & Brunet, 2007, p.18). Nous allons donc développer cet axe par l'utilisation du logiciel de retouche d'images GIMP. La création d'une affiche avec ce logiciel nous permettra aussi d'aborder avec les élèves les points forts d'une affiche publicitaire ou artistique (couleur, cadrage, effets, textes,…). « *En utilisant les outils et médias numériques […] les jeunes apprendront à les gérer de manière responsable, critique, créative et sûre, tout en ayant du plaisir, et se prépareront ainsi à la société de demain.* » (Mathez et al., 2017, p.7)

#### <span id="page-2-2"></span>**1.2 L'intérêt de la thématique pour les arts visuels**

L'éducation aux médias touche trois champs de compétences, selon Catherine Becchetti-Bizot et Alain Brunet dans leur ouvrage *L'éducation aux médias, enjeux, état des lieux, perspectives* (2007). Il s'agit de *la formation esthétique*, *la maîtrise des langages* et *l'éducation à la citoyenneté*. Ces trois domaines peuvent s'appliquer à la discipline des arts visuels.

En effet, *la formation esthétique* permet aux élèves, entourés continuellement d'images souvent numériques, de développer leur culture générale, en apprenant à comprendre des images ou des œuvres par rapport à leurs formes, à leur impact visuel et aussi par rapport aux représentations choisies. Les arts visuels doivent s'adapter à ce « nouveau » format numérique qui fait partie de la vie des jeunes apprenants.

*La maîtrise des langages* s'inscrit d'avantage dans notre projet puisque les élèves sont amenés à « *décrypter les codes et à percevoir les procédures à l'œuvre dans différents types de textes et de langages médiatiques, en se plaçant principalement du point de vue de la réception, c'est-à-dire du lecteur.* » (Becchetti-Bizot & Brunet, 2007, p.19). Ils doivent donc être attentifs au(x) message(s) caché(s) derrière une image, mais aussi reconnaître les procédés utilisés pour atteindre un certain public. Le fait de créer une affiche leur demande de mettre en pratique les codes visuels détectés et de se les approprier.

Finalement, *l'éducation à la citoyenneté* est un moyen de développer l'autonomie, la responsabilité, et l'esprit critique de chaque élève. « *Le besoin d'éducation aux médias et à l'information est alors présenté comme une nécessité due au développement rapide de nouveaux instruments techniques dans le domaine des télécommunications, qui entrainent, pour tous les citoyens, une prolifération des médias.* » (Joubaire, 2017). Il est important de leur inculquer les règles d'utilisation de l'information et de la communication, tout en garantissant leur sécurité ainsi que celle d'autrui. Ils doivent être en mesure de comprendre la subjectivité d'un message par rapport à ses conditions de production, et son support de diffusion, « *car avoir l'aisance suffisante pour créer ses propres médias ou partager des contenus ne signifie pas qu'ils ont les connaissances nécessaires pour exercer un esprit critique sur les médias qu'ils utilisent.* » (Joubaire, 2017). Ces trois champs seront développés dans le projet que nous avons mis en place.

De plus, la découverte des techniques artistiques au cycle d'orientation concerne principalement la peinture, le collage, l'encre de chine, le dessin (pour ne citer que ces dernières). Cependant, l'aspect numérique touche aujourd'hui une grande partie du monde de l'art, que ce soit pour des affiches publicitaires ou pour de grandes œuvres d'artistes reconnus. C'est pour cette raison que nous avons souhaité introduire un projet MITIC dans cette discipline. Les multimédias serviront pour l'apprentissage d'une nouvelle technique et pour l'aspect créatif lié inévitablement aux arts visuels. Nous discuterons aussi des caractéristiques d'une affiche dite « réussie » selon les élèves (codes couleur, texte, cadrage,…).

Nous avons choisi certains objectifs établis par le Plan d'études romand (PER) afin de légitimer l'implication des MITIC dans notre projet pédagogique.

#### **A33 AV – Exercer diverses techniques plastiques**

Espace/composition/volume :

- Utilisation d'outils de création d'images analogiques, numériques (appareil photos, caméra vidéo, ordinateur,…).

#### **A34 AV – Comparer et analyser différentes œuvres artistiques**

- Observation, identification et analyse d'œuvres artistiques de diverses périodes, provenances et de styles différents.
- Description et identification des éléments caractéristiques des œuvres abordées.

#### <span id="page-3-0"></span>**1.3 Résumé du projet**

Le projet débute avec une analyse d'affiches (publicités, expositions d'art, films, livres,…) par groupe de trois élèves. Le but étant de faire ressortir ce qu'ils voient, ce qu'ils apprécient ou au contraire ce qu'ils ne trouvent pas pertinent sur l'image. Il leur est demandé de parler des couleurs utilisées, du cadrage de l'élément principal, de la technique utilisée ainsi que du slogan ou du texte (informations données, impact, message,…). On dresse alors ensemble une série de caractéristiques qui selon eux sont adéquates pour une affiche « réussie ». Cette phase de découverte est nécessaire pour instaurer les critères qui devront apparaître sur leur projet et aussi pour leur donner des idées de composition. Les élèves pourront également discuter des messages subliminaux que véhiculent certaines affiches, et mettront en avant le lien entre l'impact de l'image et le message que veulent faire passer les émetteurs.

Ensuite, les élèves doivent par deux créer une affiche pour le thème du CO qui est « Bouger malgré tout ». Cette thématique a été abordée en début d'année avec un projet collectif sur un des murs de l'établissement. Il s'agit ici de l'intégrer à nouveau dans une séquence avant les vacances de Noël. Le choix de les mettre par deux a été fait car ce sont des élèves qui fonctionnent bien en duo. Ils s'investissent beaucoup lorsqu'ils peuvent se donner des idées entre eux. En effet, les élèves travaillant en collaboration sont plus motivés. La revue scientifique « *La motivation et le rendement scolaire de l'élève* » (Gagné & Archambault, 1987) décrit les facteurs voisins, tels que le climat de l'école, l'aménagement physique de la classe, la discipline, comme étant nécessaires pour une performance scolaire améliorée. Les comportements sociaux des élèves ainsi que la collaboration jouent donc un rôle important dans ce domaine.

Un atelier de découverte permettra aux élèves de tester le logiciel GIMP en retouchant une image. Sachant qu'ils ont déjà quelques notions d'utilisation grâce au cours d'informatique. Le projet durera tout de même sur une période de 6 leçons.

Ils prendront ensuite des images sur internet pour créer leurs affiches et utiliseront le logiciel pour retoucher l'image, lui donner des effets, accentuer les couleurs et ajouter un slogan. L'enseignant imprimera toutes les affiches afin de les disposer dans l'établissement.

Nous souhaitons tout de même préciser que l'enseignant peut vérifier sur l'ordinateur principal les écrans des ordinateurs utilisés. Il peut donc vérifier que les élèves focalisent leurs recherches internet sur le thème donné. De ce fait, l'enseignant fait respecter le règlement n°4 de la charte d'utilisation d'internet à l'école de manière orale. En effet, le professeur doit s'engager « *à surveiller de manière assidue ses élèves pour pouvoir repérer au plus vite un comportement illégal voire dangereux et le faire cesser.* » (Institut suisse des médias pour la formation et la culture coopérative, 2010-2019)

L'originalité du projet se trouve principalement dans la technique artistique utilisée qui est le logiciel de retouche d'images. C'est un outil très peu utilisé par les enseignants d'arts visuels, alors qu'il peut fortement accentuer la créativité chez certains élèves qui ont peut-être plus de difficultés au niveau de la motricité fine. On travaille la composition, l'ajustement des couleurs, le cadrage de manière innovante.

Les mots-clés sont les suivant : Affiche – GIMP – créativité – technique

#### <span id="page-4-0"></span>**1.3.1 Numéro du référentiels de compétences MITIC**

Les compétences abordées correspondent principalement au domaine 3 du référentiel de compétences des MITIC où il s'agit de se focaliser sur la manière dont l'ensemble de la classe va pouvoir utiliser le numérique, en se rendant également disponible pour les questions ou les difficultés rencontrées. Il faut également prévoir pour les élèves tout un cadre qui les amène à comprendre ces nouvelles méthodes sans monopoliser le professeur.

#### <span id="page-4-1"></span>**1.4 Public cible et année de scolarité**

La séquence est destinée au degré du secondaire 1 pour des classes de 11<sup>ème</sup> année Harmos. Selon la Planification annuelle fribourgeoise (PAF), l'exploitation ainsi que la création d'images numériques sont des techniques à aborder en dernière année du cycle d'orientation. Cette classe comporte 20 élèves, qui ont tous eu en 10<sup>ème</sup> année Harmos quelques cours consacrés au logiciel GIMP, ainsi qu'un rappel fait en début de 11<sup>ème</sup> Harmos.

#### <span id="page-4-2"></span>**1.5 Liens internet**

Ci-dessous, le lien qui permet de télécharger le logiciel GIMP. On y trouve également la description du logiciel, les conditions d'utilisation et également des tutoriels. Ce logiciel est téléchargeable gratuitement sur le site officiel :<https://www.gimp.org/downloads/>

Voici donc les tutoriels qui ont été utiles pour apprivoiser le logiciel :

- 1. Première approche sur GIMP : [https://www.gimp.org/tutorials/GIMP\\_Quickies/](https://www.gimp.org/tutorials/GIMP_Quickies/)
- 2. Masques de calque : [https://www.gimp.org/tutorials/Layer\\_Masks/](https://www.gimp.org/tutorials/Layer_Masks/)

Il existe également sur le site web d'hébergement de vidéos <https://www.youtube.com/?gl=FR&hl=fr> énormément de tutoriels sous format vidéo.

Voici une liste de tutoriels qui ont été visionnés pour manipuler les outils de GIMP :

- 1. Débuter dans GIMP :<https://www.youtube.com/watch?v=PMEoO0qGq8w&t=216s>
- 2. Première mise en main [: https://www.youtube.com/watch?v=AvA0YtM8axg](https://www.youtube.com/watch?v=AvA0YtM8axg)
- <span id="page-4-3"></span>3. Les outils :<https://www.youtube.com/watch?v=lBj-vqoNYmM>

# **2. Scénario pédagogique**

### <span id="page-4-4"></span>**2.1 Objectifs généraux et spécifiques visés**

#### **Compétences travaillées (PER) : Arts visuels (CIIP, 2010-2016)**

#### **A31 AV – Représenter et exprimer une idée, un imaginaire, une émotion, une perception dans différents langages artistiques…**

- … en participant à une création collective.

- … en utilisant diverses technologies de traitement de l'image.

#### **A33 AV – Exercer diverses techniques plastiques…**

- … en utilisant des techniques numériques.

- … en choisissant et en utilisant correctement divers outils et matériaux, en fonction de son projet.

#### **Capacités transversales : Collaboration (CIIP, 2010-2016)**

- Confrontation des opinions et des points de vue de chacun
- Echange sur les idées de conception
- Développement d'un regard et sens critique
- Elaboration et concrétisation d'un choix commun

#### **Capacités transversales : Pensée créatrice (CIIP, 2010-2016)**

- Exprimer ses idées sous de nouvelles formes
- Tirer parti de ses inspirations, de ses idées, de ses émotions

#### **Formation générale (PER) : MITIC (CIIP, 2010-2016)**

#### **FG 31 – Exercer des lectures multiples dans la consommation et la production de médias et d'informations…**

- … en ayant recours aux moyens audiovisuels et informatiques adaptés à la tâche à effectuer jusqu'à la production finale (impression de documents illustrés,…).
- … en analysant les éléments inhérents à la composition d'une image fixe ou en mouvement (cadrage, couleur, lumière, profondeur de champ, rythme, mouvement,…).
- … en choisissant un support et en produisant des réalisations médiatiques selon le travail projeté en utilisant la grammaire de l'image et les principales règles d'ergonomie et de lisibilité.

#### <span id="page-5-0"></span>**2.1.1 Objectifs généraux du projet**

- Développer le sens critique
- Développer le travail en collaboration
- Créer une affiche grâce à des images trouvées sur Internet
- Se servir d'un logiciel de retouche d'images pour créer la composition

#### <span id="page-5-1"></span>**2.1.2 Objectifs spécifiques du projet**

- Par groupe, les élèves critiquent des affiches publicitaires et relèvent les caractéristiques de chacune.
- Par deux, les élèves utilisent le logiciel GIMP afin de créer une affiche sur un thème donné.

#### <span id="page-5-2"></span>**2.2 Prérequis en TIC**

Les élèves doivent déjà avoir quelques notions concernant le logiciel GIMP (retouche de couleur, cadrage, masques). Une activité de rappel peut être mise en place au début du projet pour rafraichir les connaissances. Ils doivent savoir utiliser un moteur de recherche afin de trouver des images adéquates et doivent savoir sauvegarder une image depuis internet.

#### <span id="page-5-3"></span>**2.3 Durée du projet**

Le projet se déroule sur une durée de 6 leçons de 45 minutes chacune. Le premier cours est plutôt introductif avec l'analyse d'affiches et installe certains points de l'éducation aux médias. Puis, la création débute en salle d'informatique avec tout d'abord une phase de mise à niveau, puis la recherche d'images sur internent. Les quatre autres leçons sont consacrées au montage photo et à l'impression.

#### <span id="page-5-4"></span>**2.4 Matériel et logiciels**

Les élèves auront principalement besoin d'un accès à la salle informatique. Le logiciel était déjà installé sur les ordinateurs de l'établissement, mais ce dernier peut être téléchargé gratuitement depuis Internet. C'est un programme qui met cependant un certain temps à se mettre en route. Les leçons d'arts visuels durent 45 minutes, il faut donc pouvoir optimiser le temps au maximum. C'est pourquoi nous conseillons de préparer une petite activité de 5 minutes pour occuper les élèves durant le moment de démarrage ou alors de venir avant la période prévue afin d'allumer les ordinateurs de la salle et d'enclencher le logiciel, ce qui a été le cas pour ce projet.

Ce logiciel contient également énormément de possibilités concernant la retouche d'images. Il faut absolument restreindre les élèves à certaines utilisations pour qu'ils puissent se focaliser sur des manœuvres qui sont à leur portée. Dans un premier temps, nous proposons comme activité de prise en main de retoucher une photo de manière basique (couleur, contraste, découpe, cadrage,…). C'est un exercice qui prend une vingtaine de minutes mais qui amène à une meilleure gestion des outils pour la suite du travail.

Lien officiel pour le téléchargement ainsi que pour tous renseignements concernant le logiciel : <https://www.gimp.org/downloads/>

La sauvegarde des documents est très importante. Il est nécessaire que les élèves retrouvent leur travail d'une semaine à l'autre. Ce qui n'est déjà pas toujours le cas avec des travaux sur papier… Chaque établissement possède une manière différente de sauvegarder les travaux informatiques. Une solution autre que celle choisie pour ce projet-ci serait d'utiliser Educanet2.ch. Pour notre part, un dossier sur le bureau est créé spécialement pour les élèves. Ces derniers connaissent les démarches, mais une vérification des sauvegardes est faite à la fin de chaque leçon.

#### <span id="page-6-0"></span>**2.4.1 Présentation du logiciel GIMP**

GIMP (GNU Image Manipulation Program) est un logiciel d'édition et de retouche d'images gratuit et libre. Beaucoup de versions sont disponibles pour la plupart des systèmes d'exploitation tels que Linux, macOS et Microsoft Windows.

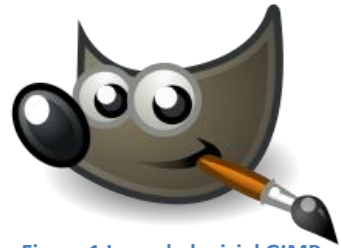

**Figure 1 [Logo du logiciel GIMP](https://commons.wikimedia.org/wiki/File:The_GIMP_icon_-_gnome.svg?uselang=fr)**

Ce logiciel comporte principalement des outils pour la retouche et l'édition d'images. C'est un substitut très satisfaisant de Photoshop qui est quant à lui payant. Il est possible de dessiner à « main levée », recadrer ou rogner, modifier le format d'image et également créer des photomontages. La particularité de ce logiciel est l'utilisation de calques et des masques, qui permettent la superposition d'images, de retouches, d'effets, sans pour autant modifier les étapes précédentes.

L'enseignant doit pouvoir maîtriser les outils qu'il va proposer aux élèves, mais également avoir une connaissance du logiciel par rapport à d'autres détails tels que la modification du format de l'image, l'enregistrement du processus, la sauvegarde des dossiers.

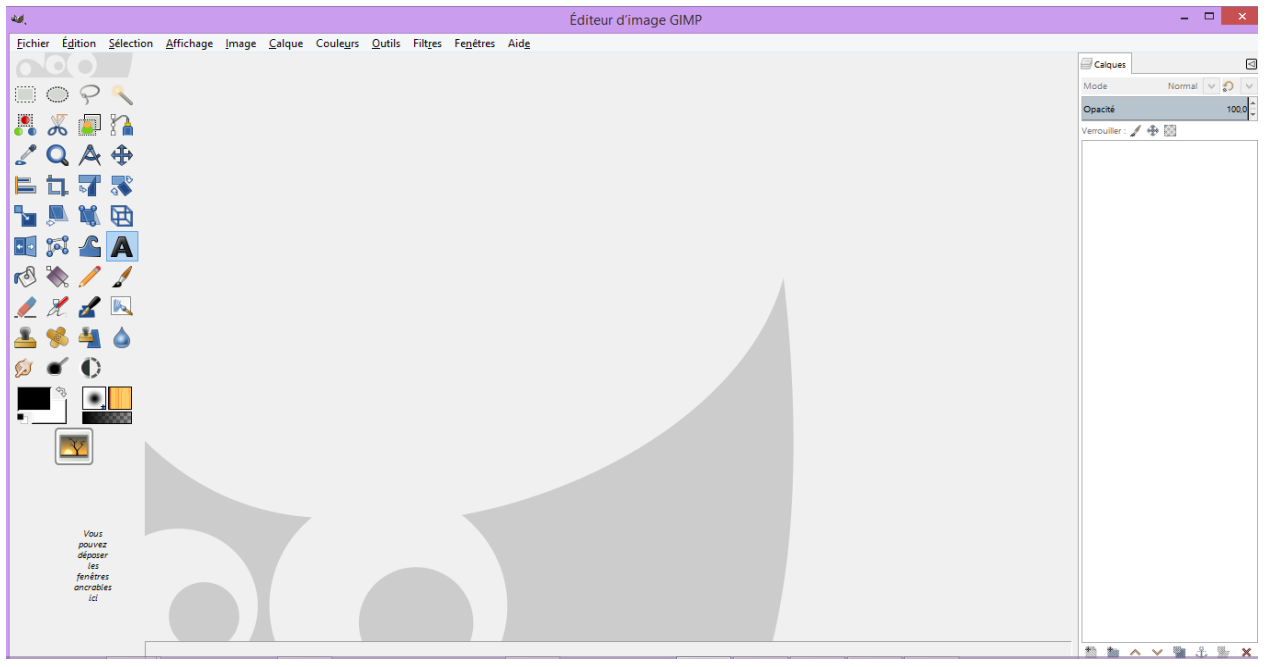

**Figure 2 Capture d'écran, page de travail avec boite à outils et calques**

# <span id="page-7-0"></span>**3. Canevas**

# <span id="page-7-1"></span>**3.1 Plan et déroulement du scénario**

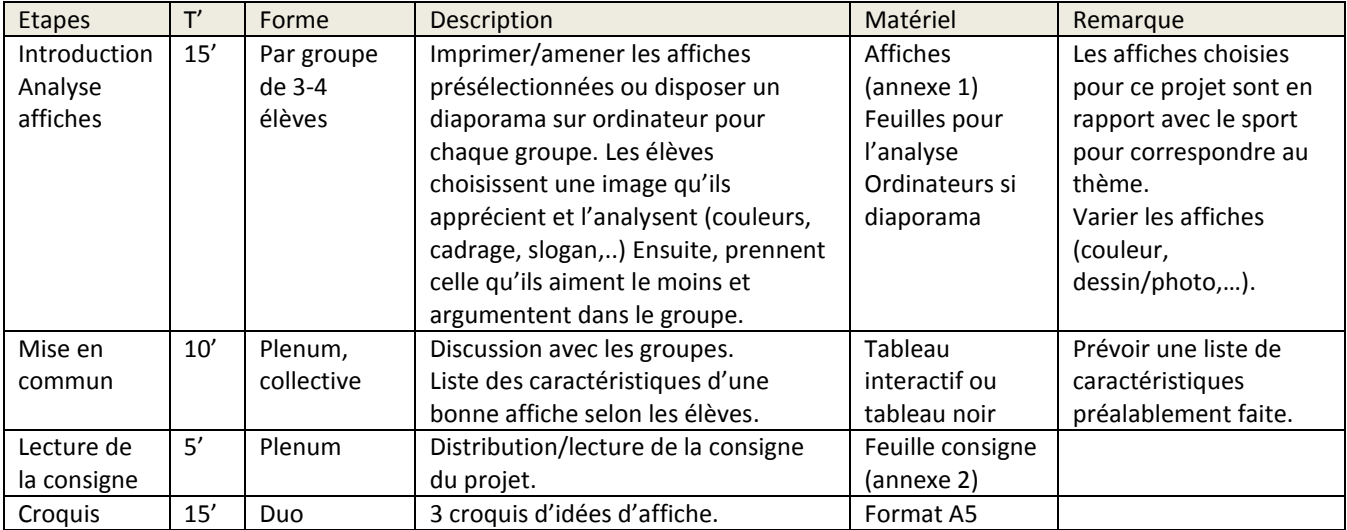

#### <span id="page-7-2"></span>**Leçon n°1 : Introduction du projet**

#### <span id="page-7-3"></span>**Leçon n°2 et suite : Prise en main du logiciel GIMP**

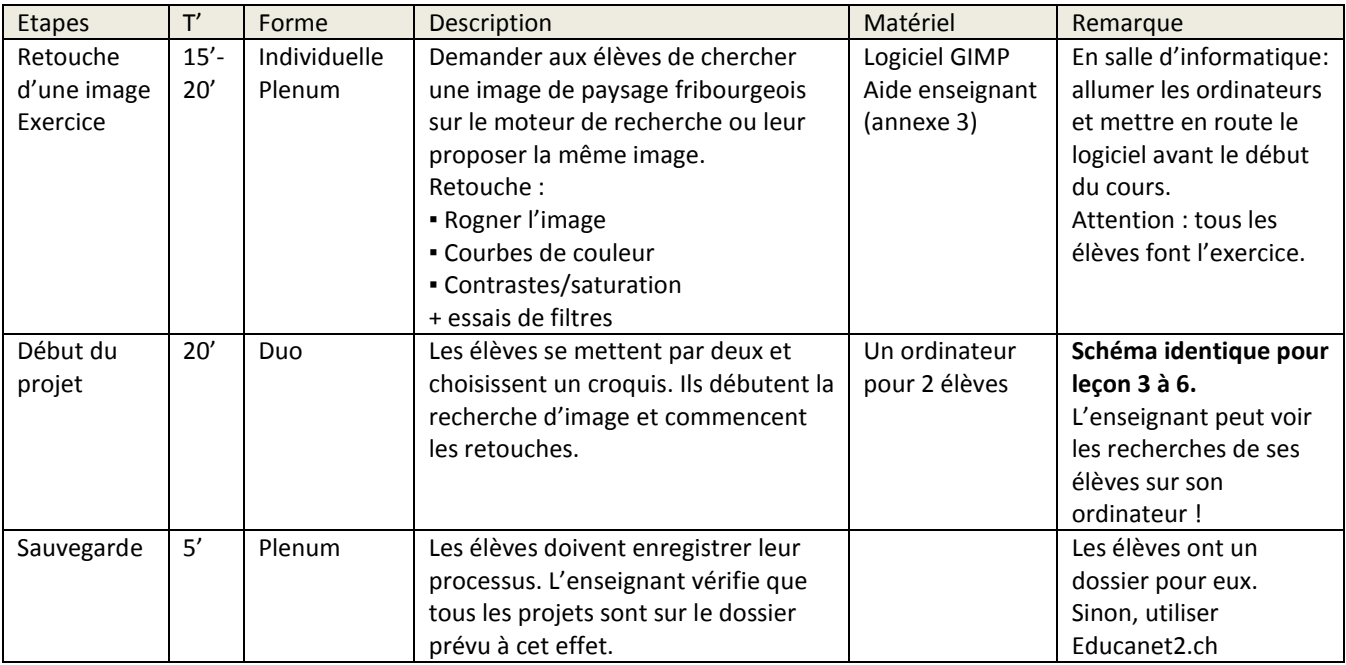

# <span id="page-7-4"></span>**4. Analyse a priori du scénario pédagogique**

### <span id="page-7-5"></span>**4.1 Choix des outils**

L'outil principal est le logiciel GIMP. Ce choix s'est d'abord fait car le logiciel est gratuit, mais également parce que les élèves avaient déjà eu l'occasion de l'apprivoiser. Si cela n'avait pas été le cas, il aurait été difficile de proposer un projet sur moins de 8 leçons. La phase d'introduction au logiciel aurait débordé sur l'aspect créatif de la discipline arts visuels. Cependant, c'est un outil peu employé au CO, car cela implique une gestion de classe particulière, une organisation plus complexe et surtout une compétence nouvelle pour l'enseignant. Mais c'est une technique comme une autre (peinture, dessin,…) qu'il est bénéfique de maîtriser.

La salle d'informatique était le choix le plus pratique, mais tous les CO n'offrent pas cette possibilité (manque d'ordinateurs, impossibilité de réserver la salle 6 semaines,…). Il serait possible de réserver les ordinateurs et de faire ce projet dans la salle d'arts visuels, lieu plus propice à la créativité.

#### <span id="page-8-0"></span>**4.2 Choix des activités effectuées par les élèves**

Nous avons choisi d'aborder avec ce projet MITIC l'éducation aux médias. Les élèves découvrent sous un aspect artistique le numérique, la publicité, la notion de montage et de retouche d'images. Ce qui est demandé dans les objectifs de la consigne reste basique et à portée de leur niveau. Les outils sont tout de même suffisamment exploitables pour créer une affiche adéquate au thème « Bouger malgré tout ». Nous allons appuyer le choix des activités de ce projet par rapport aux trois champs de compétence proposés par Catherine Becchetti-Bizot et Alain Brunet (Becchetti-Bizot & Brunet, 2007), cités plus tôt dans ce travail.

#### - *La formation esthétique*

L'enseignant montre à la classe plusieurs illustrations en rapport avec le sport, pour correspondre au thème du projet (affiches publicitaires pour des marques sportives, affiches de campagne de prévention/sensibilisation, événements sportifs, expositions artistiques, œuvres artistiques, affiches de films,…). Les élèves les analysent. Un questionnaire peut leur être proposé pour engendrer la réflexion, ou l'enseignant peut formuler des questions orales. Le but est de les amener à repérer l'impact visuel de ces images (couleurs, typographie, medium, etc.) pour ensuite pouvoir employer ce qu'ils ont mis en avant dans leur propre production.

#### - *La maîtrise des langages*

Une mise en commun est proposée après l'analyse des images pour faire ressortir les points forts d'une affiche. On pourra dès lors discuter avec les élèves du message que l'image transmet aux récepteurs. On les rend attentifs aux procédés employés pour créer une affiche, qu'elle soit publicitaire ou artistique. Lors de cette étape, les élèves ne sont plus simplement en train de décrire ce qu'ils perçoivent mais développent leur esprit critique en essayant d'établir des hypothèses. Ils vont par la suite réinvestir ces codes dans un projet personnel.

#### - *L'éducation à la citoyenneté*

L'autonomie est travaillée lorsque les élèves prennent en main le logiciel. Ils ont à disposition des indications pour réussir à travailler par eux-mêmes, sans avoir recours automatiquement à l'enseignant (même si ce dernier doit se rendre disponible au maximum). Les faire travailler par deux est un moyen efficace de les rendre responsables. Ils doivent prendre des décisions par rapport à leur projet et partagent leurs solutions avec leur camarade. L'esprit critique sera moins mis en avant lors de l'étape de création, même s'ils doivent garder en mémoire les codes relevés lors des leçons d'introduction. Ils savent quels outils employer pour faire ressortir le message souhaité. Le processus de création permet de comprendre comment une affiche est créée, en ayant l'esprit critique par rapport aux choix créatifs effectués et aux retouches photo.

Nous nous basons sur deux objectifs, cités plus tôt, concernant la formation générale de MITIC dans le PER :

- **FG 31 : Education aux médias –** Analyser des éléments inhérents à la composition d'une image fixe ou en mouvement (cadrage, couleur, lumière, profondeur de champ, rythme, mouvement,…).
- **FG31 : Productions de réalisations médiatiques** Choisir un support et produire des réalisations médiatiques selon le travail projeté en utilisant la grammaire de l'image et les principales règles d'ergonomie et de lisibilité.

De plus, l'affiche s'inscrit dans le thème du CO « Bouger malgré tout », ce qui permet d'investir les élèves dans une sorte de projet commun. Les affiches seront disposées dans l'établissement pour la rentrée des vacances de Noël. C'est un challenge supplémentaire pour les élèves, qui ne se focalisent pas uniquement sur la note.

### <span id="page-9-0"></span>**4.3 Apports spécifiques des TIC**

Les élèves sont constamment entourés d'images créées grâce au numérique. En cours d'arts visuels, ils sont souvent amenés à utiliser des outils dira-t-on « manuels ». Ce projet MITIC introduit une technique nouvelle, attisant la curiosité des élèves, basée sur la conception d'une image avec un logiciel. Le fait d'imprimer cette affiche redonne un aspect matériel qui nous semble nécessaire pour des élèves de cet âge.

#### <span id="page-9-1"></span>**4.4 Justification de l'utilisation des TIC choisies**

Nous basons ce projet sur des objectifs imposés par le PER d'arts visuels pour le niveau 11ème année Harmos.

 **A31 AV – Représenter et exprimer une idée, un imaginaire, une émotion, une perception dans différents langages artistiques…**

… en utilisant diverses technologies de traitement de l'image.

**A33 AV – Exercer diverses techniques plastiques…**

… en utilisant des techniques numériques.

… en choisissant et en utilisant correctement divers outils et matériaux, en fonction de son projet.

Nous avons travaillé également avec cette classe de 11H plusieurs aspects proposés par la planification annuelle fribourgeoise comme (SEnOF, 2011):

- *Contenus et matières : composition, mouvement*
- *Techniques : images numériques*
- <span id="page-9-2"></span>*Perception : entrer dans le jeu du message et des moyens graphiques pour l'exprimer*

# **5. Analyse a posteriori du scénario pédagogique**

#### <span id="page-9-3"></span>**5.1 Résultats obtenus avec les élèves**

Les résultats d'élèves sont satisfaisants dans l'ensemble et répondent aux objectifs notés sur la feuille de consignes distribuée. Les retouches demandées étaient basiques et les élèves avaient suffisamment d'indications pour repérer les bons outils et les utiliser sans trop de difficultés. Lors de la phase de découverte, nous avons proposé aux élèves des affiches publicitaires ou artistiques liées au sport, pour déjà évoquer en eux des idées de composition. Il est possible de ne pas toucher au thème lors de cette période, mais nous pensons que c'est un véritable atout pour la suite du projet. En effet, les affiches des élèves s'orientaient par conséquent vers des images sportives, alors que le thème « Bouger malgré tout » peut évoquer d'autres aspects que le sport en lui-même. Mais cela a permis aux élèves d'être moins perdus et d'avoir un fil conducteur efficace.

Pour un projet plus complexe au niveau des attentes et des objectifs, il faudrait pouvoir exercer l'utilisation de ce logiciel plusieurs fois dans l'année, voir dès la 9<sup>ème</sup> Harmos. Cependant, il nous semble important de laisser également la place à des techniques et à des outils dont le réel moteur est la main de l'élève.

#### <span id="page-9-4"></span>**5.2 Modifications et améliorations possibles**

Une modification possible serait de laisser les élèves travailler individuellement, car la gestion de classe est plus difficile lorsque les élèves sont en duo devant un ordinateur. Pour ce projet, il s'est avéré que c'était en réalité un réel avantage puisqu'ils s'apportaient mutuellement de l'aide en ce qui concerne la manipulation du logiciel. De plus, les apprentissages collaboratifs sont importants. Selon Vygotski, « *le développement de l'enfant ne procède pas de l'individu vers le social, mais du social vers l'individu* » (Rochex, 1998). Les travaux de groupe sont souvent mis de côté pour la discipline des arts visuels. Un logiciel informatique n'est pas facilement manipulable. Les élèves ont donc l'occasion de s'apporter de l'aide et développer des compétences sociales.

Le projet aurait également pu être plus fermé, en imposant la thématique du sport, ou en proposant uniquement six à huit images pour l'ensemble de la classe. Cela rendrait l'étape de recherche sur internet moins longue et plus active. Les élèves se sont rendu compte qu'il y avait parfois trop d'images possibles pour leur projet et ils n'arrivaient pas à faire un choix.

Une discussion avec les élèves concernant les retouches photo peut être une idée à développer. Nous pourrions aborder avec les élèves la thématique d'Instagram, des filtres et retouches photo sur cette application, beaucoup utilisée par les jeunes du CO. En effet, « *chaque fois qu'il est question d'outils et de médias numériques, les élèves devraient pouvoir faire part de leurs expériences, donner leur opinion et réfléchir à la question.* » (Mathez et al., 2017) En discutant de leurs habitudes d'utilisation ou de leurs observations, on réussit à renforcer certains points de l'éducation aux médias.

Nous pensons qu'un élément a été omis lors de ce projet. Nous aurions pu introduire la charte d'utilisation d'internet à l'école (annexe n°5), à faire signer par les élèves. Il aurait été important de parler des lois en vigueur dans le domaine de l'usage d'Internet et de du plagiat lors de la recherche d'images sur internet. C'est un des objectifs donnés par le PER pour la formation générale en MITIC (CIIP, 2010-2016).

#### **• FG 31 – Exercer des lectures multiples dans la consommation et la production de médias et d'informations…**

#### *Echanges, communication et recherche sur internet*

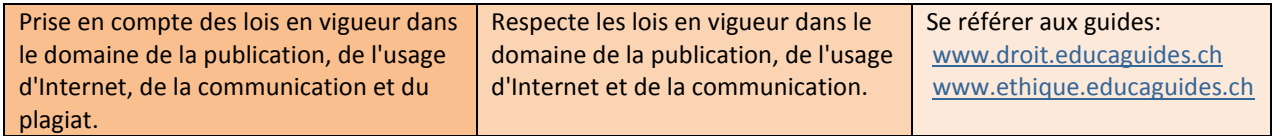

# <span id="page-10-0"></span>**6. Evaluation**

L'évaluation a été effectuée avant les vacances de Noël afin de pouvoir afficher les travaux d'élèves dans l'établissement à partir de la rentrée. Les élèves ont reçu cette grille lors de la lecture de la consigne pour qu'ils puissent cibler les objectifs demandés. Nous avons choisi d'évaluer principalement la maîtrise du logiciel par rapport aux aspects basiques, la composition de l'affiche pour l'aspect créatif, ainsi que l'autonomie pour tenter de rendre les élèves actifs dans leur processus.

### <span id="page-10-1"></span>**6.1 Critères d'évaluation**

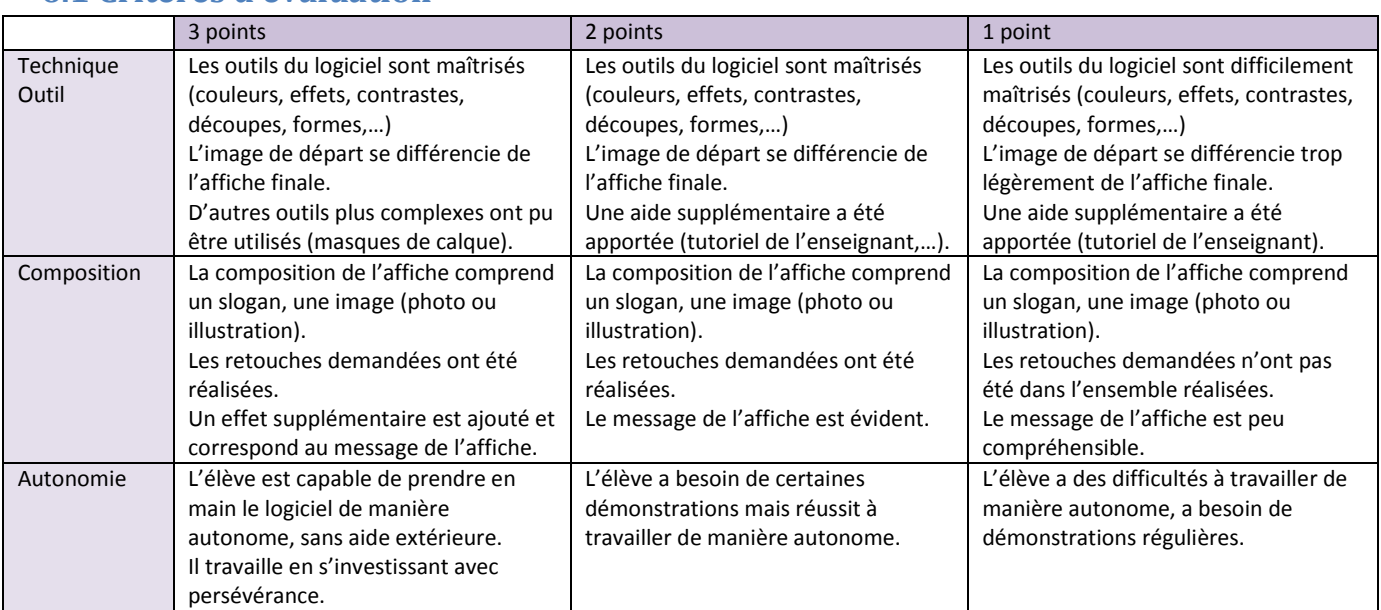

# <span id="page-11-0"></span>**7. Bibliographie**

Conférence intercantonale de l'instruction publique de la Suisse romande et du Tessin (CIIP) (2010), Plan d'étude romand, cycle 3.

Récupéré de<https://www.plandetudes.ch/web/guest/arts-visuels>

Becchetti-Bizot, C., Brunet, A. (2007). *L'éducation aux médias, enjeux, état des lieux, perspectives*. Rapport IGEN et IGAENR.

Gagné, M., Archambault, J. (1987). *La motivation et le rendement scolaire de l'élève,* Revue des sciences de l'éducation, 13(2), 290–305.

Institut suisse des médias pour la formation et la culture coopérative (2010-2019). *Charte pour l'utilisation d'Internet à l'école*. Récupéré de<https://archives.educa.ch/fr/guides/droit>

Joubaire, C. (2017). *EMI : partir des pratiques des élèves.* Dossier de veille de l'IFÉ, N°115, Lyon : ENS de Lyon.

Mathez, J., Fahrni, N., Fischer, C., Standtke, R., Schwab, S., Bouverat, M., … Wimmer, K. (2017). *Compétences MITIC à l'école*. Berne : OFAS.

Rochex, J.-Y. (1998), *Vygotski (Lev Sémionovitch) – Pensée et langage*, In : Revue française de pédagogie, volume 122, Recherches en psychologie de l'éducation, pp. 188-189

Sanchez, E. (2017). R 011.0082. Education aux médias et à l'information. Littératie numérique. [Présentation PDF].

Récupéré de

[https://moodle2.unifr.ch/pluginfile.php/661981/mod\\_resource/content/1/MITIC%20Mast.%20DAES1%20sea](https://moodle2.unifr.ch/pluginfile.php/661981/mod_resource/content/1/MITIC%20Mast.%20DAES1%20seance%202.pdf) [nce%202.pdf](https://moodle2.unifr.ch/pluginfile.php/661981/mod_resource/content/1/MITIC%20Mast.%20DAES1%20seance%202.pdf)

Service de l'enseignement obligatoire de langue francais (SEnOF). (2011). Planification annuelle fribourgeoise (PAF) : A31 à 34, AC&M et AV

<span id="page-11-1"></span>Récupéré de<http://arts.friportail.ch/content/sous-menu-1>

# **7.1 Sitographie**

Flossmanuals (préf. Cédric Gémy), *Initiation à Gimp*, Paris, ELOSS Manuals, coll. « Fr », 2012, 1<sup>re</sup> éd., p. 100 Récupéré de<https://fr.flossmanuals.net/initiation-gimp/choisir-gimp/>

GIMP (GNU image manipulation program)(2018), version 2.10.8 Récupéré de<https://www.gimp.org/>

### <span id="page-12-0"></span>**8. Annexes**

#### **8.1 Annexe 1 : Exemples d'affiches**

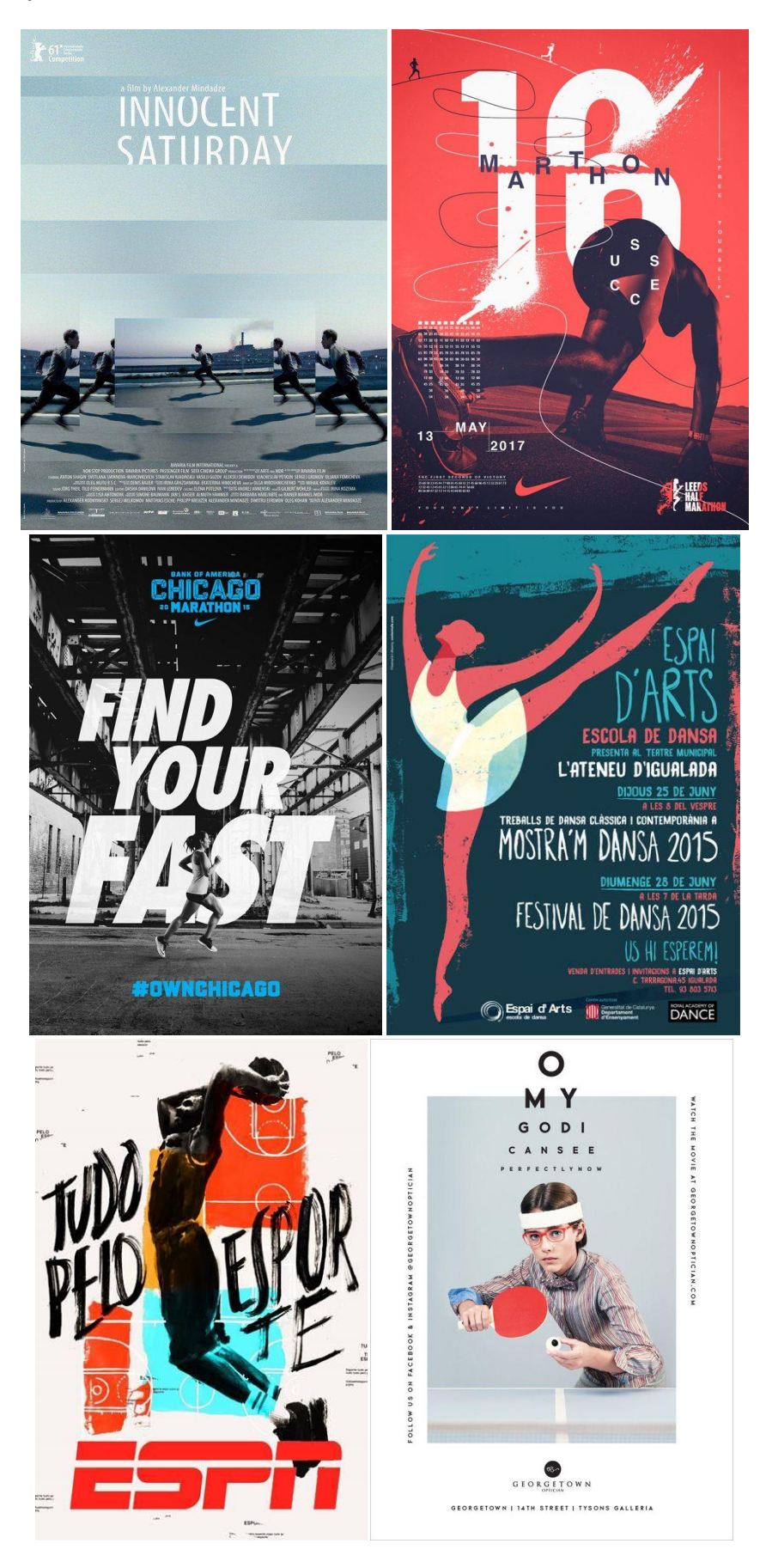

<https://www.pinterest.fr/pin/520799144406238902/><br>https://www.pinterest.fr/pin/520799144406238851/<br>https://www.pinterest.fr/pin/520799144406238851/ <https://www.pinterest.fr/pin/520799144406238851/> <https://www.pinterest.fr/pin/520799144406238857/>

<https://www.pinterest.fr/pin/520799144406238838/>

#### **8.2 Annexe 2 : Feuille de consignes projet**

# Bouger malgré tout !

Consignes du projet : Par deux, créer une affiche sur le thème « bouger malgré tout » avec le logiciel de retouche d'image GIMP.

Votre affiche doit comprendre :

- Une photographie **ou** une illustration **seulement**, tirée d'internet.
- Des retouches d'images
	- Contrastes (ombre/lumière)
	- Couleurs et saturation
	- Recadrage
	- Calques et masques
- Un effet supplémentaire ajouté à l'image
- Attention : l'image de base doit se différencier de votre affiche finale.
- Un slogan/une phrase en rapport avec le thème.

#### En classe :

- Former des groupes de deux élèves.
- Faire le croquis de 3 idées différentes d'affiches possibles sur le thème « bouger malgré tout » (sans accès internet).

#### En salle d'informatique :

- Choisir une seule idée et la faire valider par l'enseignant(e).
- Trouver l'image adéquate sur internet.
- Retoucher l'image avec le logiciel GIMP.
- Ajouter un slogan/une phrase accrocheuse.

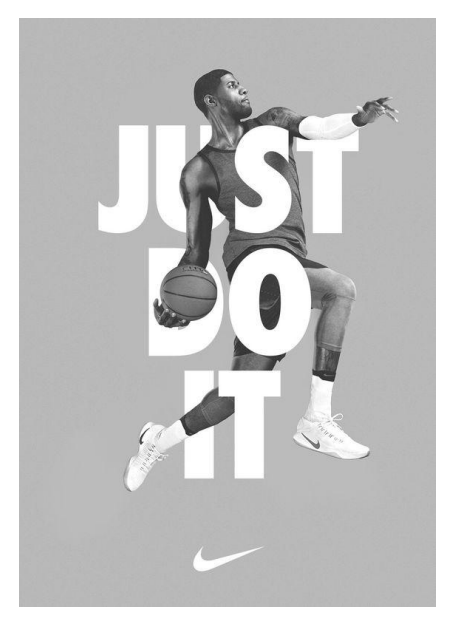

#### **8.3 Annexe 3 : Aide enseignant pour les retouches**

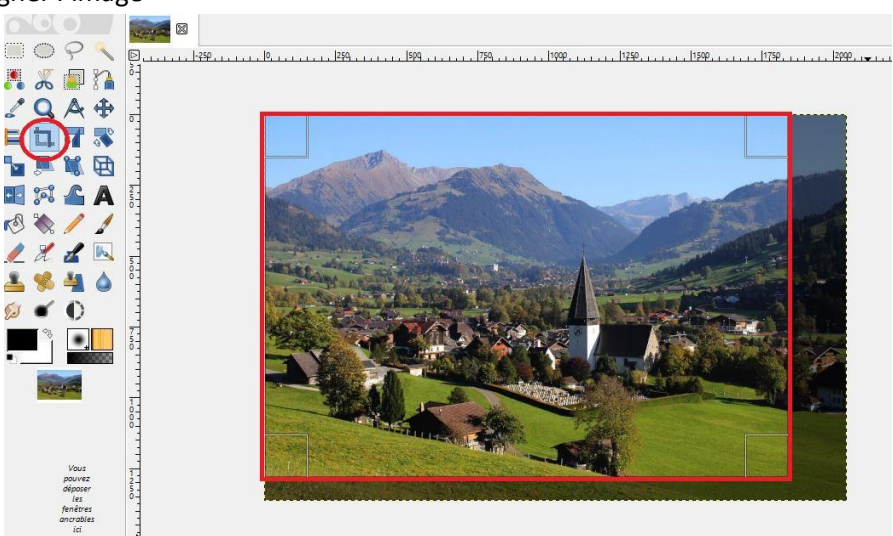

# Retouche n°1 : Rogner l'image

# Retouche n°2 : Courbes des couleurs<br>Election Sélection Sélection Sfirchage Image Salque (Couleurs) Quitis Filites Fenetres Aide

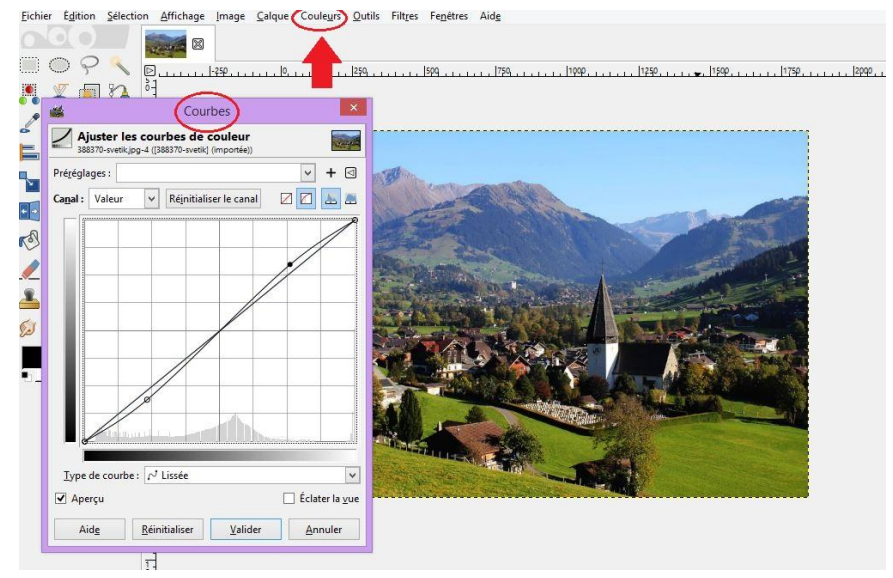

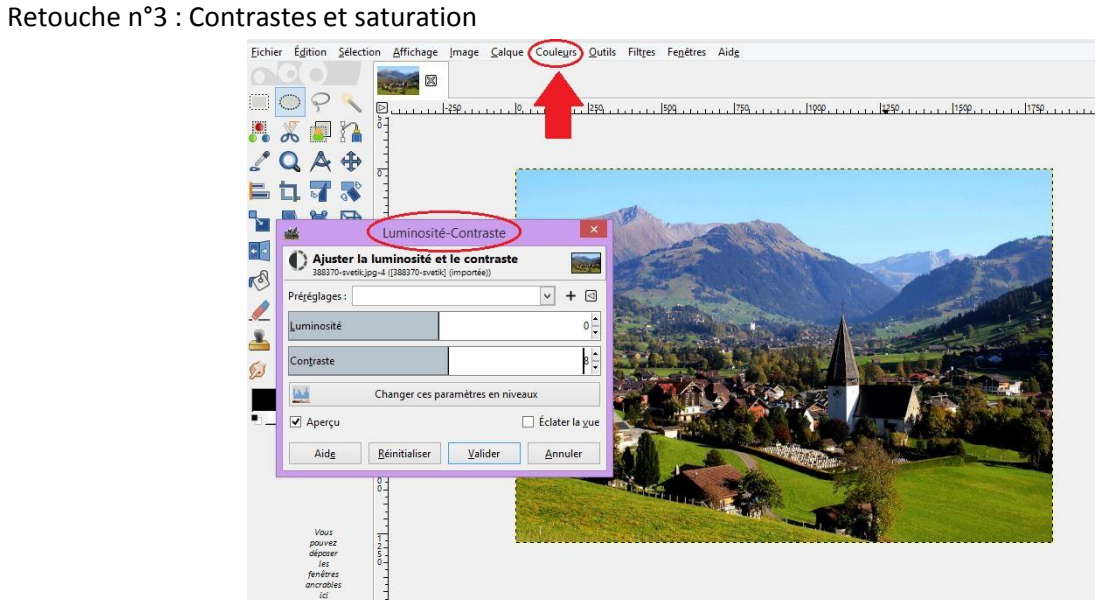

#### **8.4 Annexe 4 : Exemple d'affiche possible**

1. Image de base trouvée sur internet

Source :<https://www.olivehouse2u.my/author/emmazain/>

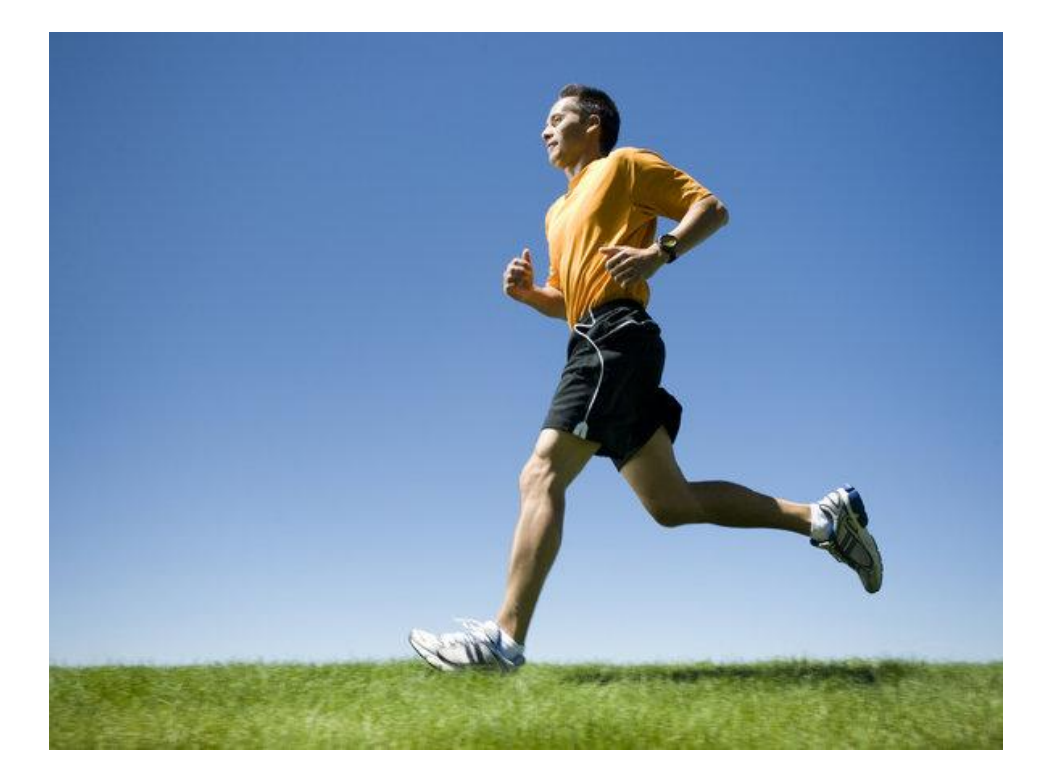

2. Image recadrée avec superposition des masques, et ajout d'un slogan.

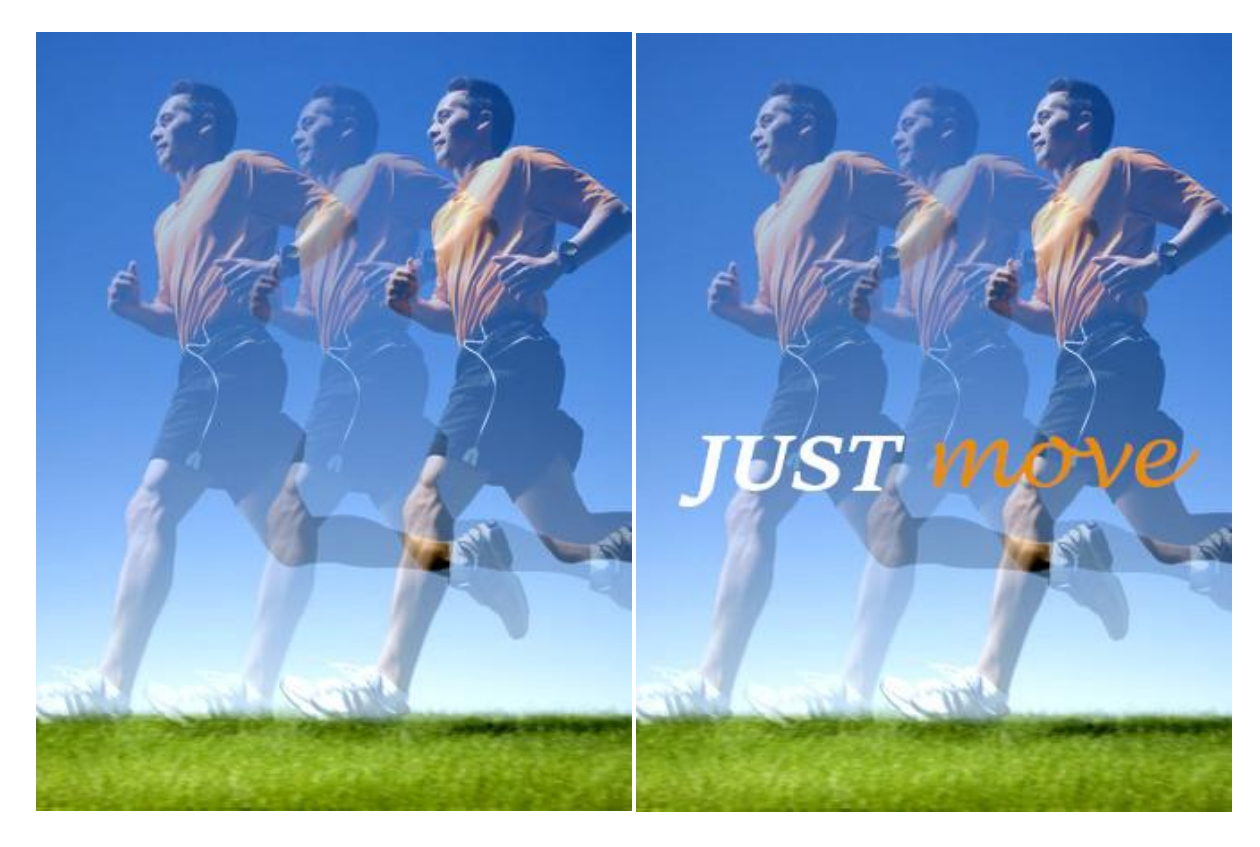

#### **8.5 Annexe n°5 : Charte d'utilisation d'internet à l'école**

#### CHARTE D'UTILISATION D'INTERNET A **L'ECOLE**

#### Préambule

Tout enseignant et tout élève s'engagent à respecter, par la signature de la présente Charte, la législation en vigueur, ainsi que les règles d'utilisation du matériel informatique mis à leur disposition par l'école.

L'enseignant<br>1. veille au respect des dispositions légales et réglementaires de la Charte.

2. s'engage à informer les élèves des règles légales et des dispositions de la Charte.

3. s'engage à protéger ses élèves, en les préparant à l'utilisation d'internet (mettre en garde contre des informations qui ne seraient pas validées,...).

4. s'engage à surveiller de manière assidue ses élèves pour pouvoir repèrer au plus vite un comportement illégal voire dangereux et le faire cesser

5. s'engage à faire respecter toutes les règles protectrices des droits des tiers et de l'ordre public et d'informer immédiatement la Direction de l'école s'il constate des activités illicites.

**L'élève** 

1. s'engage à n'utiliser Internet qu'à des fins pédagogiques et / ou scolaires. Il doit demander l'autorisation expresse à son enseignant pour toute autre activité (chat, mails, ...).

2. s'engage à prendre soin du matériel informatique mis à sa disposition par l'école et à respecter la législation en vigueur et les dispositions de la présente Charte.

3. s'engage à ne pas utiliser d'une façon quelconque des informations ne lui appartenant pas, sans avoir obtenu au préalable l'autorisation de l'auteur.

4. s'engage à ne pas harceler autrui ou porter atteinte à sa personnalité.

5. s'engage à ne pas diffuser des informations injurieuses ou pouvant porter atteinte à l'image d'autrui.

6. s'engage à ne pas utiliser ou publier des images sans avoir au préalable obtenu l'autorisation des personnes représentées.

7. s'engage à informer l'enseignant pour toute anomalie constatée.

La Direction de l'école doit faire cesser immédiatement toute activité illicite, en prenant les décisions qu'elle juge adéquates (exclusion de l'école, dénonciation aux autorités judiciaires compétentes, ...).

La Direction:

L'enseignant certifie avoir pris connaissance de toutes les dispositions mentionnées ci-dessus.

L'enseignant :

L'élève certifie avoir pris connaissance de toutes les dispositions mentionnées ci-dessus

L'élève :

Lieu et date